## Inhaltsverzeichnis

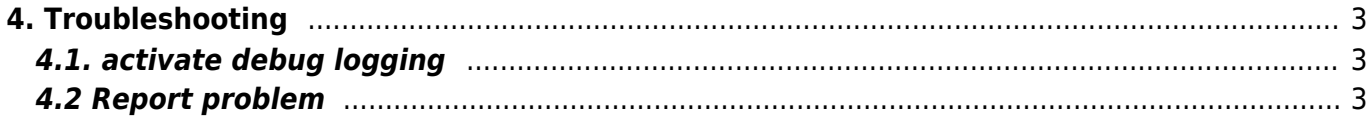

2/3 Printed on 2024/05/19 09:07

# <span id="page-2-0"></span>**4. Troubleshooting**

### <span id="page-2-1"></span>**4.1. activate debug logging**

#### **Procedure**

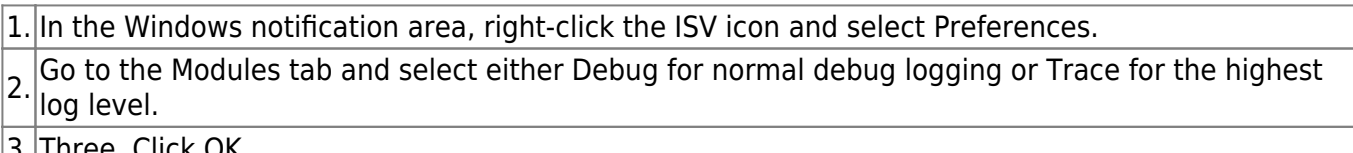

- 3. Three. Click OK.
- 4. In EPLAN, start the integration function that caused the problem and try to replicate it.

#### **Note:**

Debug and Trace are not recommended for normal operation as they significantly affect integration performance. Use these settings only for problem analysis and then reset the protocol level to Normal.

#### **Result**

The defined protocol level logs errors, warnings and other information. All temporary files are stored between module runs.

### <span id="page-2-2"></span>**4.2 Report problem**

#### **Procedure**

 $\vert$ <sub>1.</sub> Select Help > Report Problem from the menu bar of the current module. The dialog for reporting problems opens.

2. Optional: Select whether you want to take a screenshot or not.

3. Do not change the already activated log files and continue.

4. Click **Save to Disk** to save the report to disk. Upload it to the **FFG - MAG - IT Tracker** and describe your problem in detail so that we can help you as soon as possible.